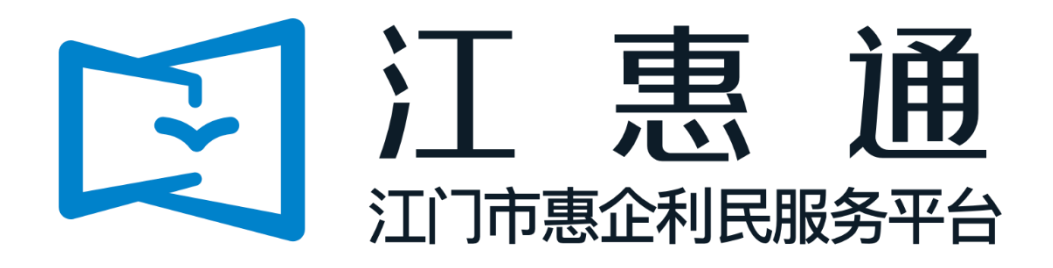

# 2022 年江门市摩托车以旧换新补贴操作 手册

平台主办单位:江门市人民政府

平台承办单位:江门市政务服务数据管理局、江门市财政局

平台承建单位:广州政企互联科技有限公司

手册印制单位:江门市商务局

2022 年 8 月

为了更好的为您服务,请仔细阅读本使用手册,谢谢!

- **➢ 平台网址:** https://jht.jiangmen.gov.cn/#/home
- > 推荐登录浏览器: 建议使用谷歌Chrome浏览器、360浏览器(急速模式)
- > 谷歌Chrome浏览器下载网址: https://www.google.cn/chrome/
- ➢ 技术咨询电话:0750-3501712

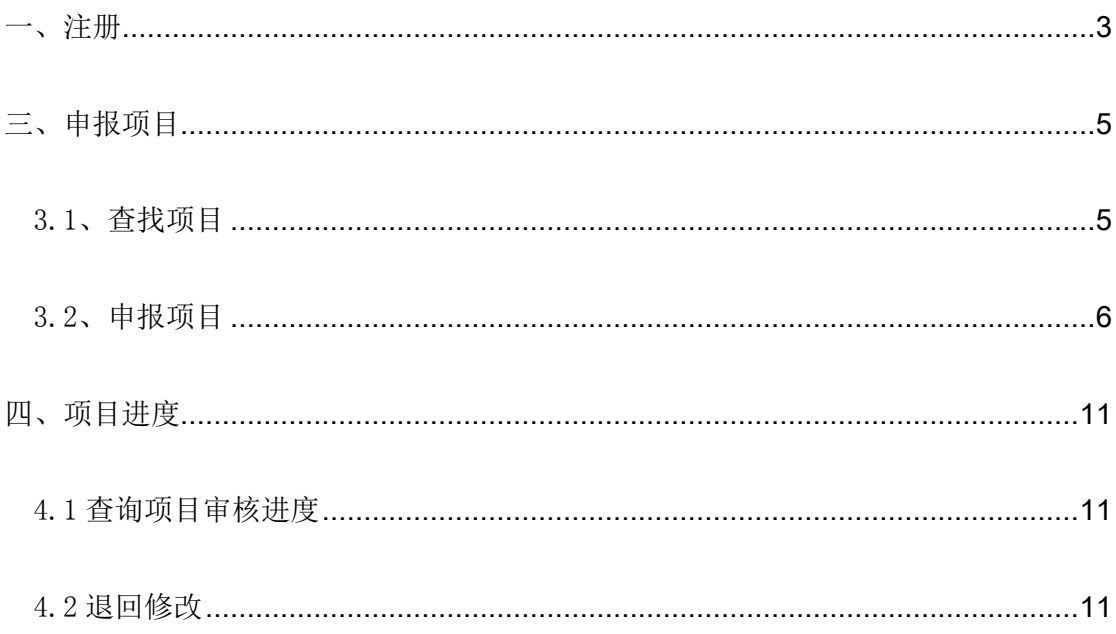

### <span id="page-3-0"></span>一、注册

\*请车主本人完成平台注册登录并申领补贴,车主以外人员申报无效。 ①点击首页右上角【登录】,选择【我是企业/个人用户】;

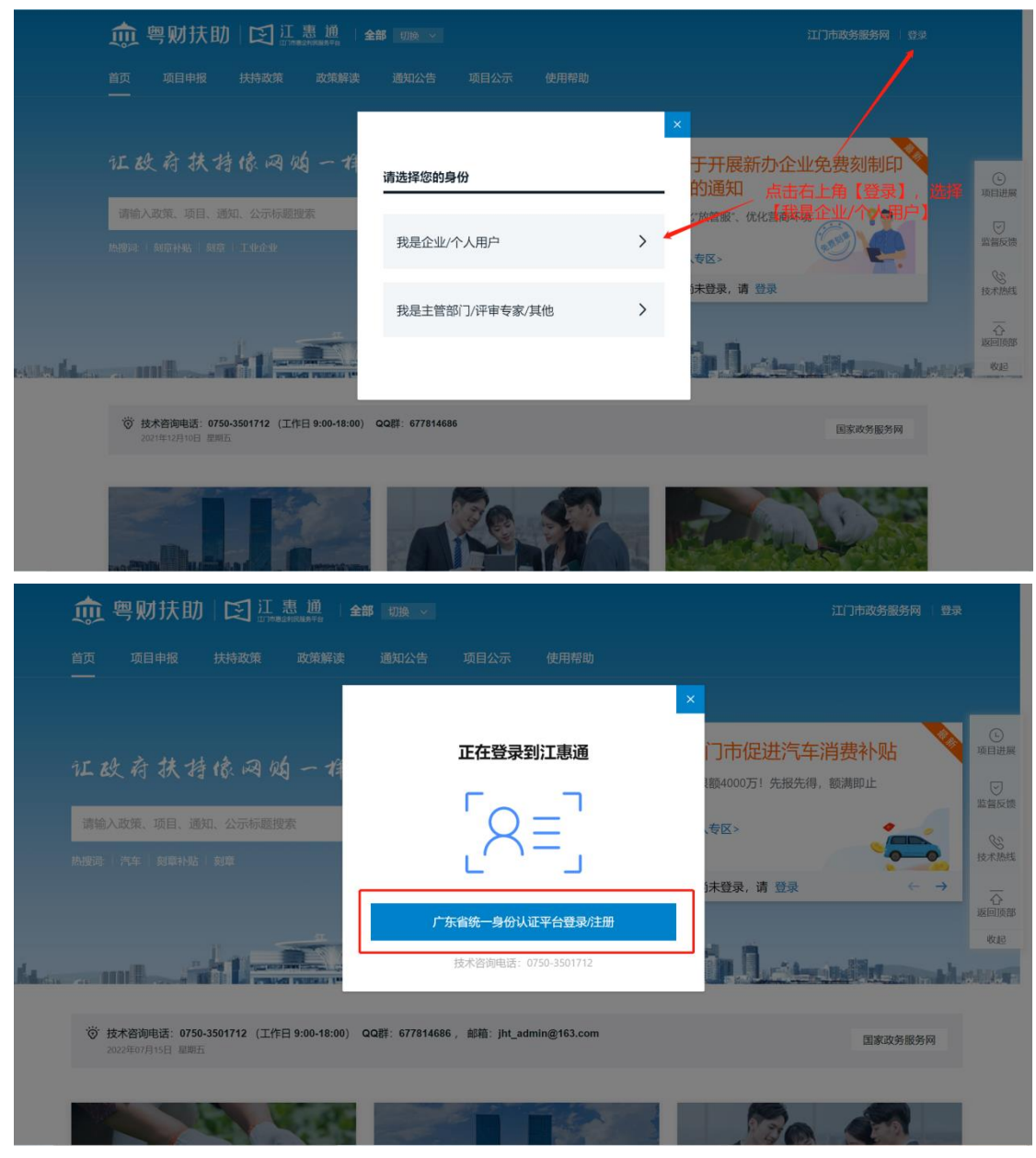

②请点击【个人登录】,通过粤省事人脸识别登录。

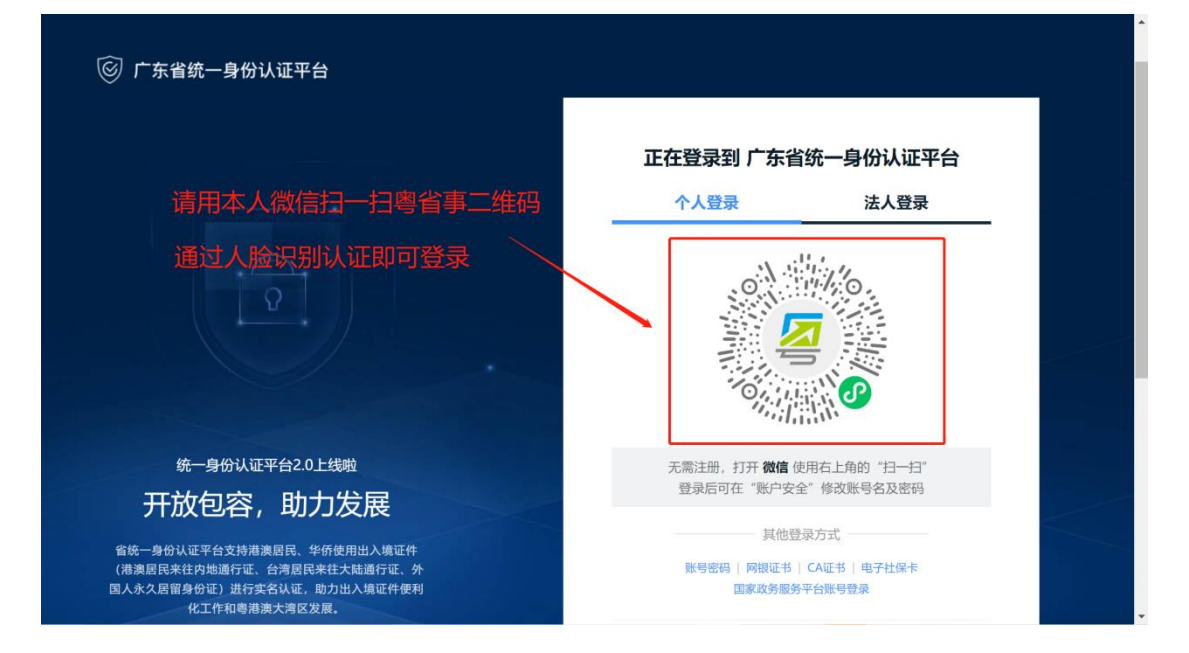

## <span id="page-5-0"></span>三、申报项目

#### <span id="page-5-1"></span>3.1、查找项目

①方法一:点击进入【江门市汽车、摩托车消费补贴】申报专区;

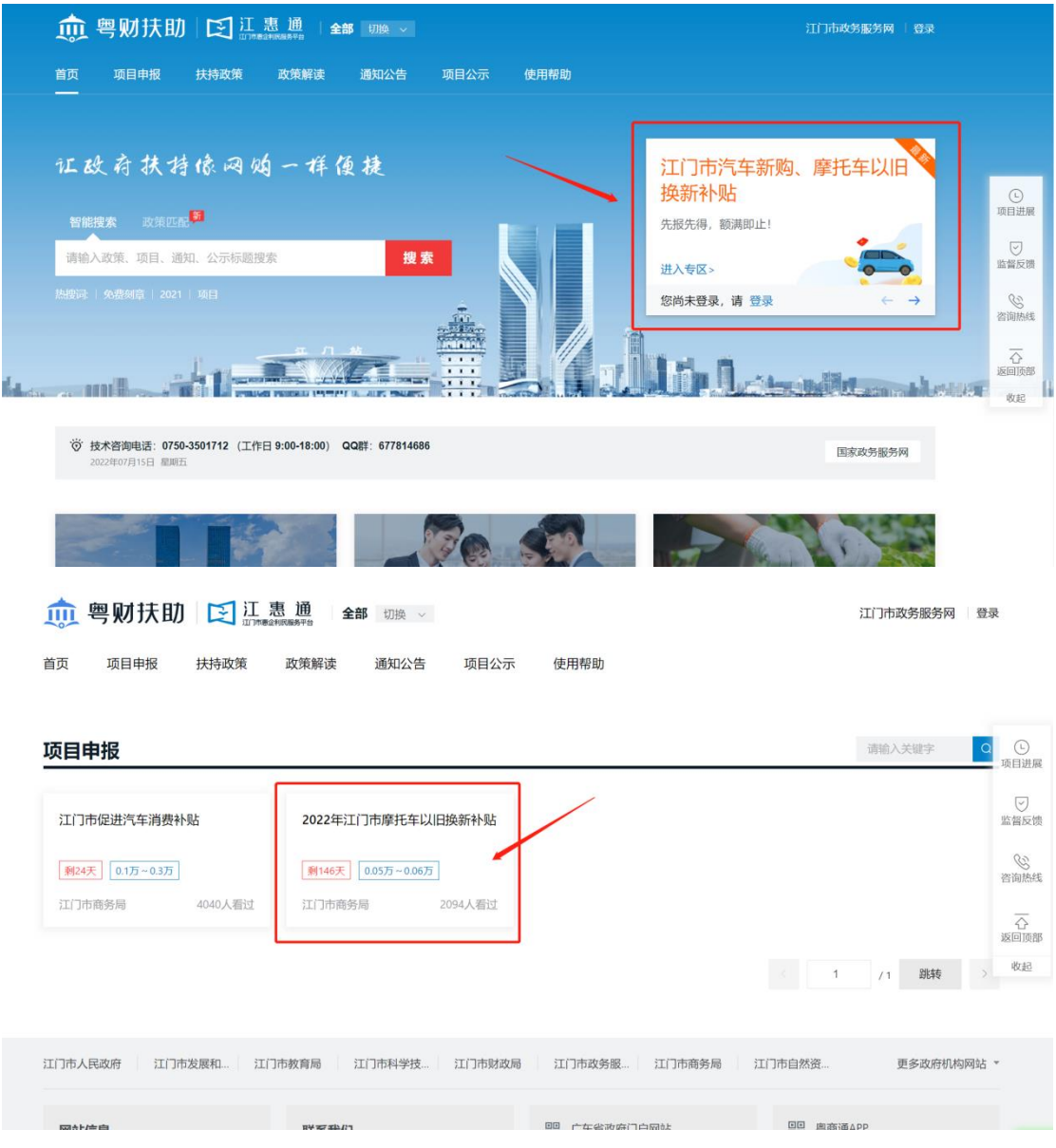

②方法二:在【智能搜索】框输入"摩托车"关键字进行查找;

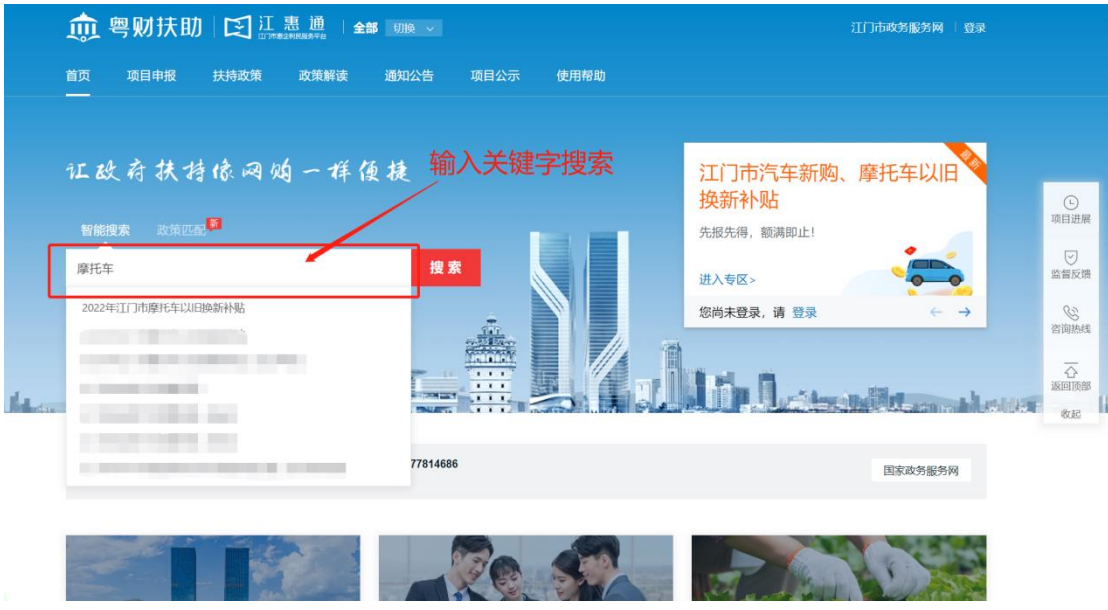

### <span id="page-6-0"></span>3.2、申报项目

\*请车主本人完成平台注册登录并申领补贴,代办人员申报无效。 \*全程网办,无需线下提交纸质材料。

\*项目将自动获取税局发票信息,需要获得购车发票 14 天后申报。

①点击"立即申报",进入项目申报书页面;

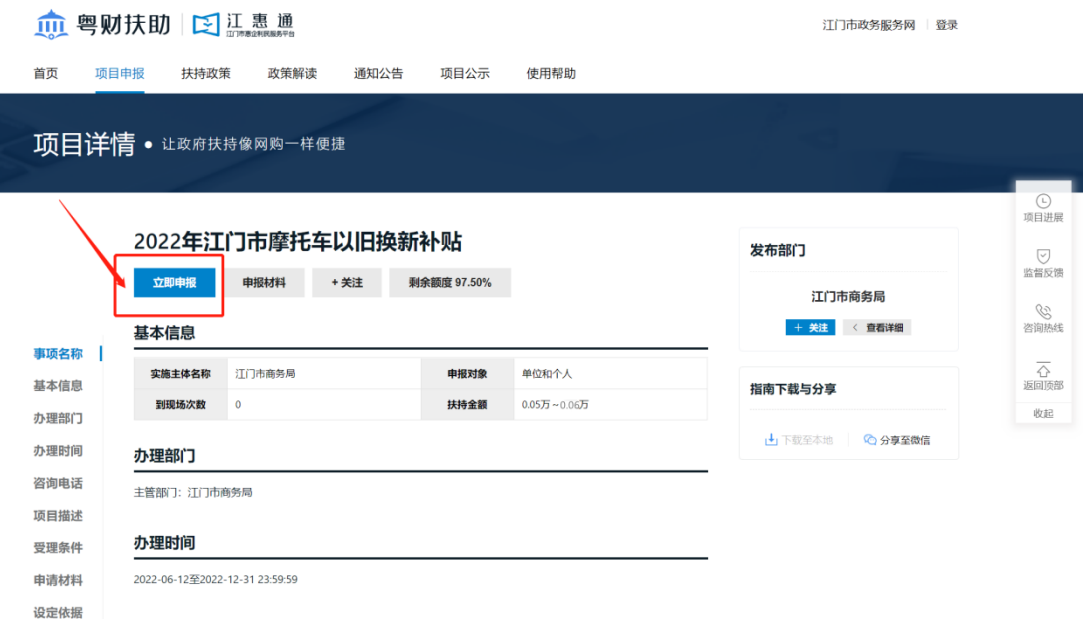

③填写申报书并确认银行卡等信息是否正确(以免补贴资金支付失败)。 1)请用户在报废、注销旧车,购置推广车型范围内的车辆并在江门本地完 成上牌后申报补贴;

- 2)请用户正确填写新购车车牌号码、新购车中文品牌、新购车车辆型号、 报废车车牌号码、报废车报废时间;
- 3)请用户确认补贴金额及接收财政补贴资金账户等信息是否正确,避免补 贴支付失败!

\*个人消费者请提供车主本人银行卡信息。

4)请用户勾选申领声明。

#### 江门市摩托车以旧换新补贴申请表

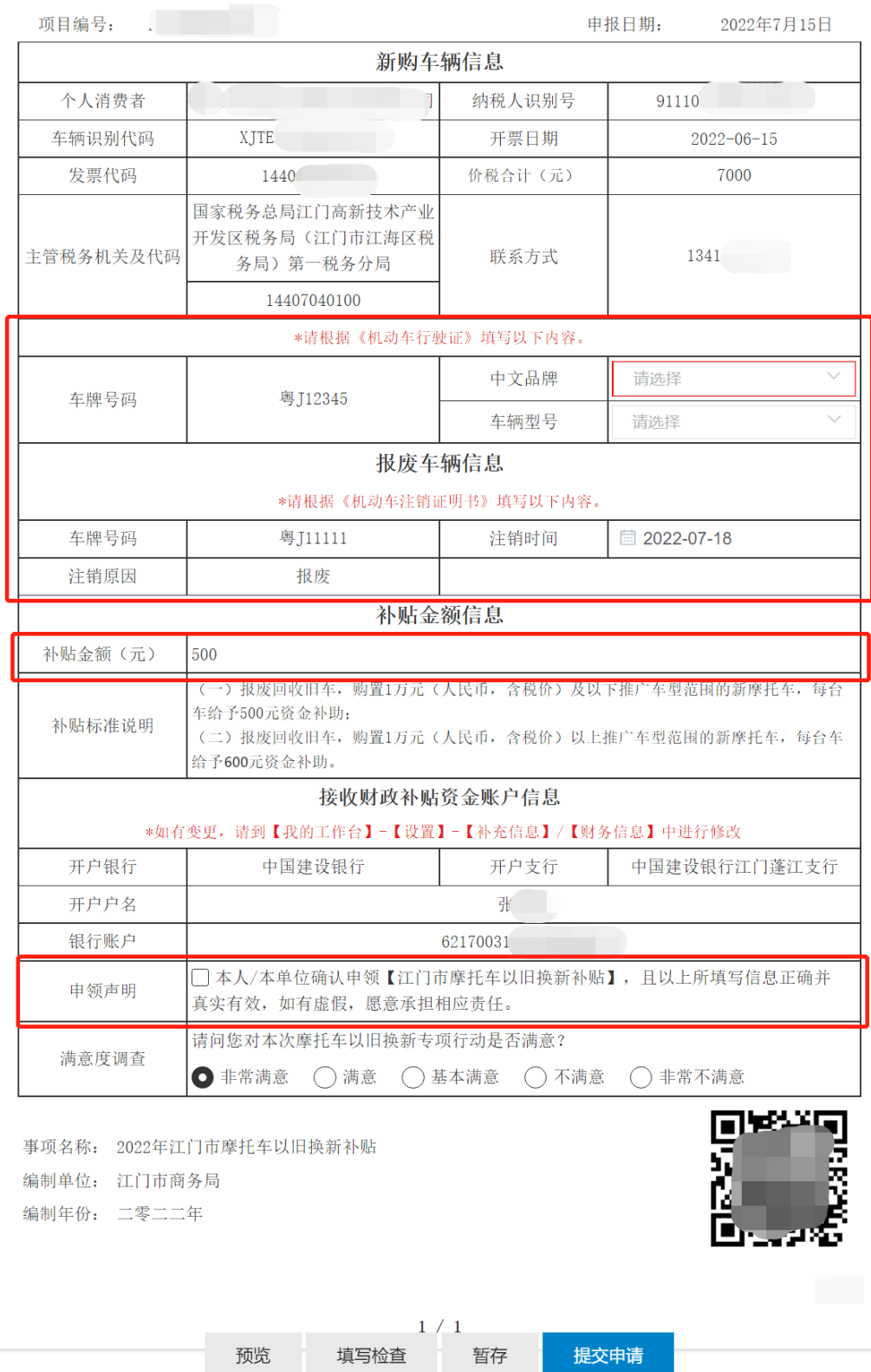

④依据事项要求清晰上传新购摩托车及报废摩托车的 4 份附件材料,确认无误后 点击【提交申请】;

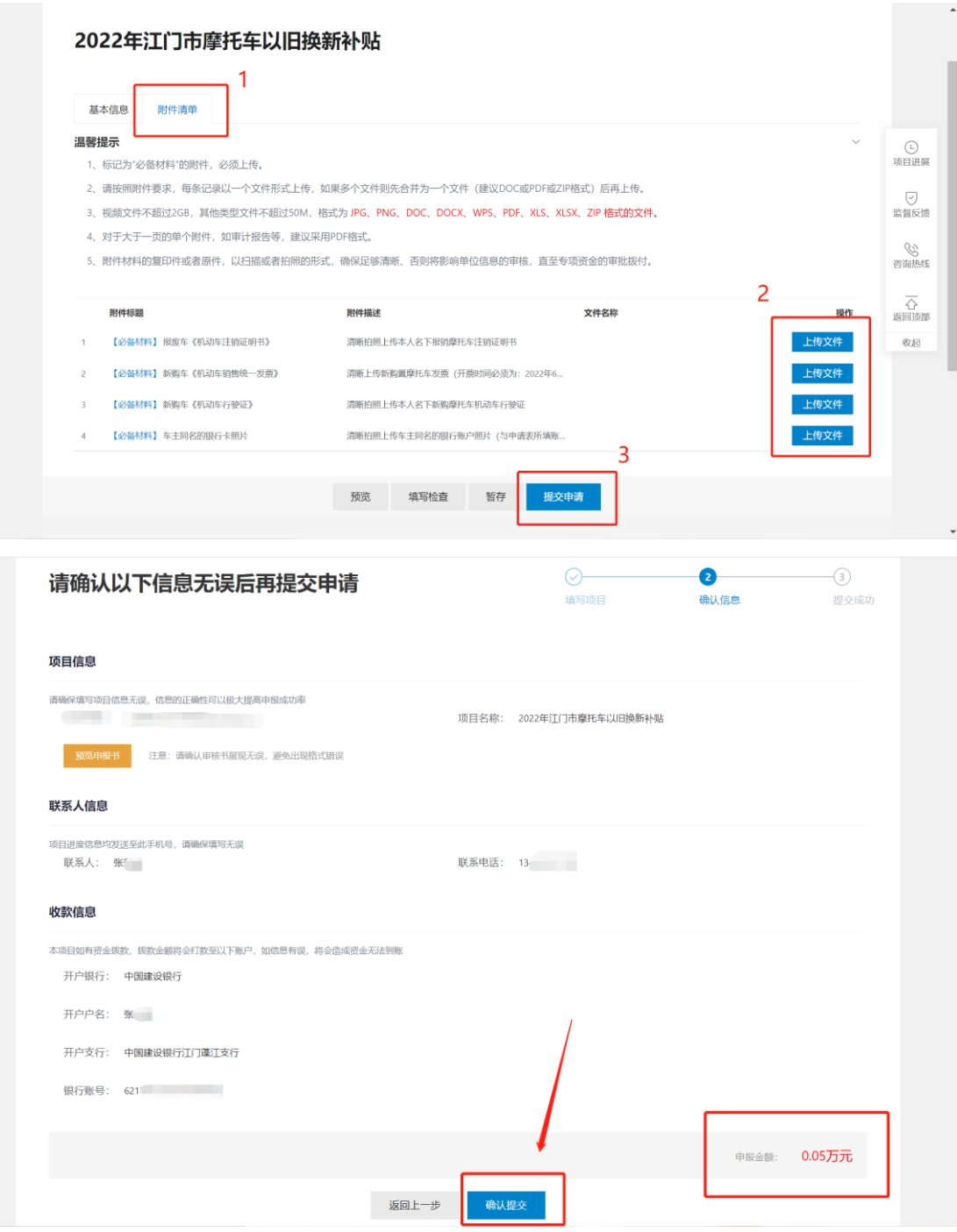

⑤提交成功等待审核。

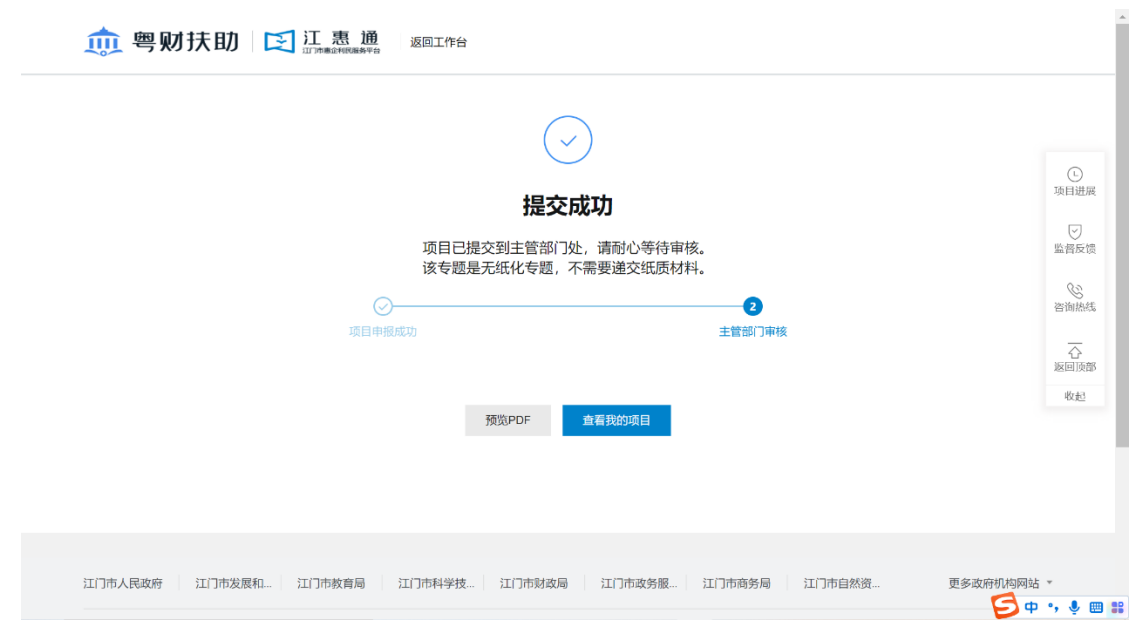

## <span id="page-11-0"></span>四、项目进度

### <span id="page-11-1"></span>4.1 查询项目审核进度

进入我的工作台->我的项目->项目详情

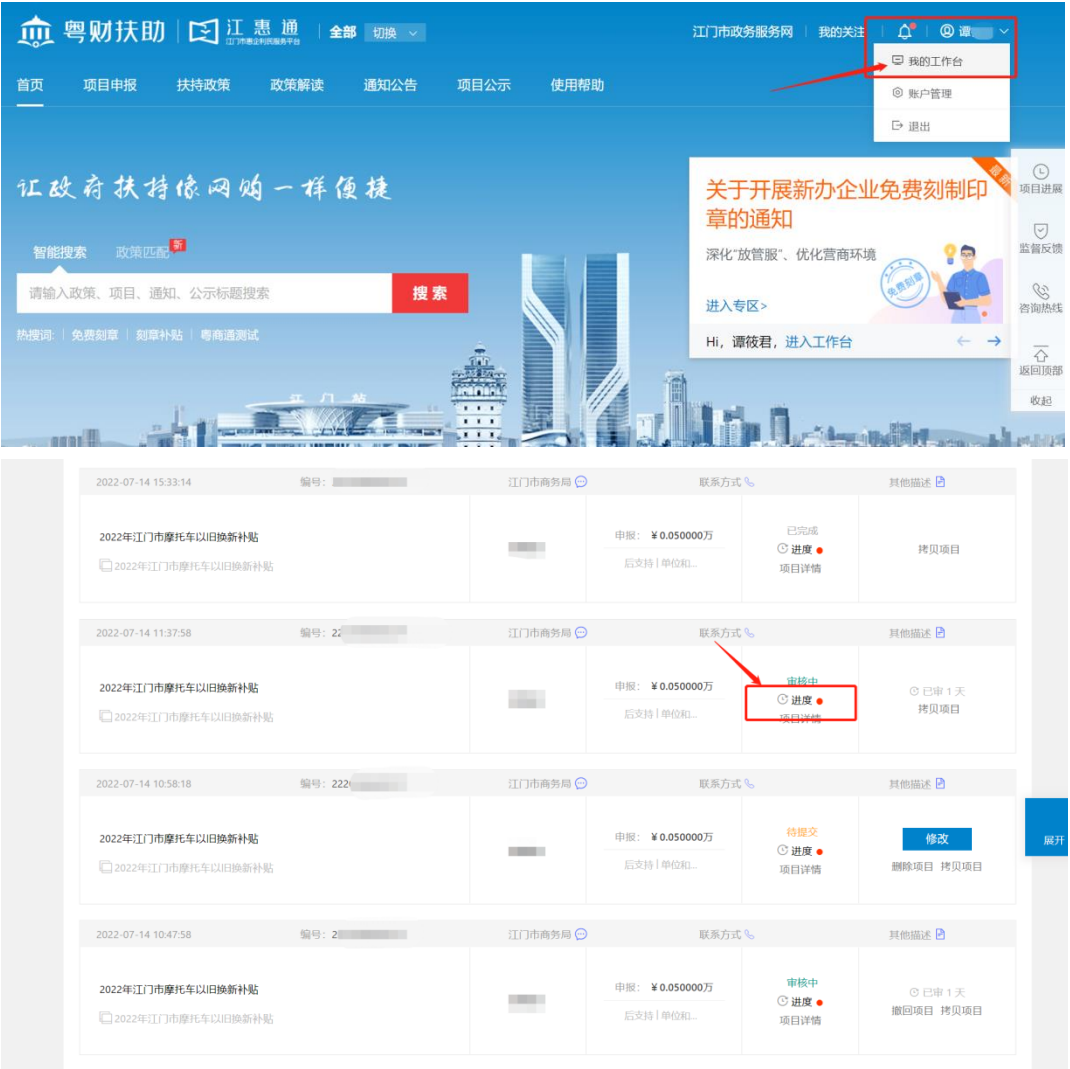

### <span id="page-11-2"></span>4.2 退回修改

当项目信息审核不通过时,项目将被退回修改,届时申请人手机也将收到修 改提醒短信。请在我的工作台-我的项目,点击【已退回】,找到项目并点击【修 改】,完成后重新提交项目。切勿轻易点击"放弃申报",否则无法重新提交。

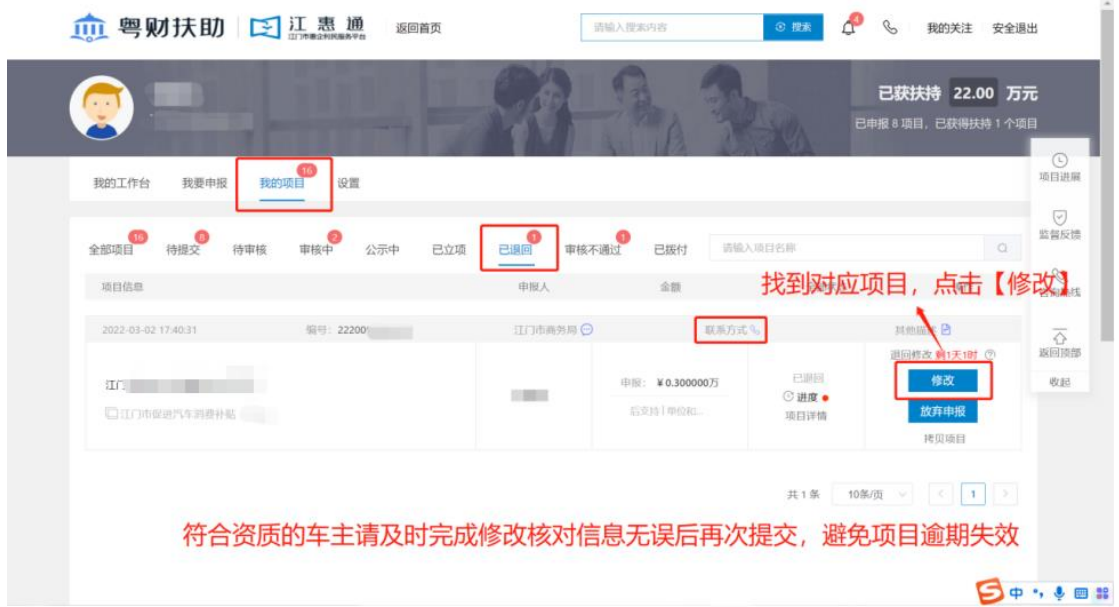